## **raquel cruz barbosa**

faculdade de arquitetura - ulisboa

modelação e visualização tridimensional em arquitetura docente eugénio coimbra | 2020/2021 | 2º semestre miarq 3ºD | 20181250

SUMÁRIO AULA 12 (18 de maio)

\_Revisões e Esclarecimento de dúvidas dos exercícios da aula anterior;

\_Introdução à fabricação digital (do modelo tridimensional ao processo de impressão 3D);

\_\_\_\_\_\_\_\_\_\_\_\_\_\_\_\_\_\_\_\_\_\_\_\_\_\_\_\_\_\_\_\_\_\_\_\_\_\_\_\_\_\_\_\_\_\_\_\_\_\_\_\_\_\_\_\_\_\_\_\_\_\_\_

\_Elaboração de modelos com utlização do AutoLISP: Caixilharia Metal e Caixilharia de Madeira (macro com valores alterados);

\_Esclarecimento de dúvidas relativas ao trabalho de animação do Pormenor.

(EXERCÍCIOS)

CAIXILHO METÁLICO (LISP)

(INÍCIO DO EXERCÍCIO COM O DESENHO DE UMA PAREDE GENÉRICA 6X3X0.035)

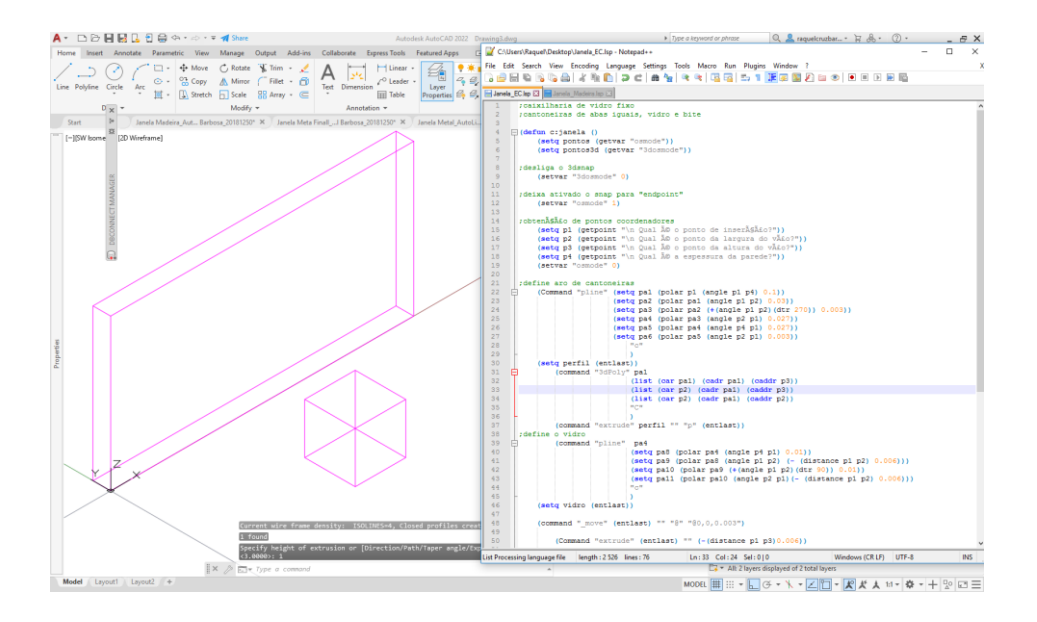

#### (APLICAÇÃO DA MACRO FORNECIDA NA AULA)

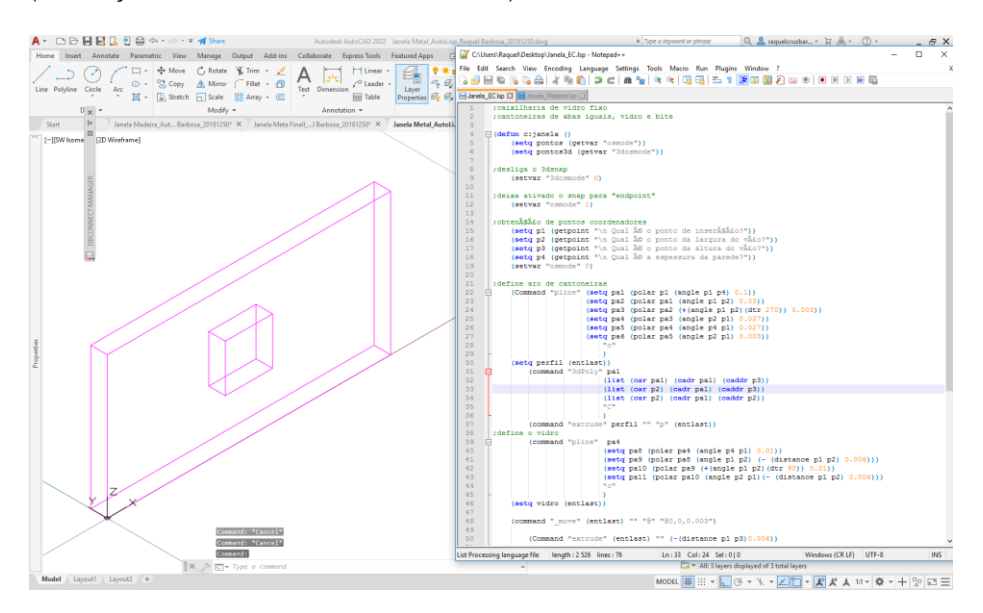

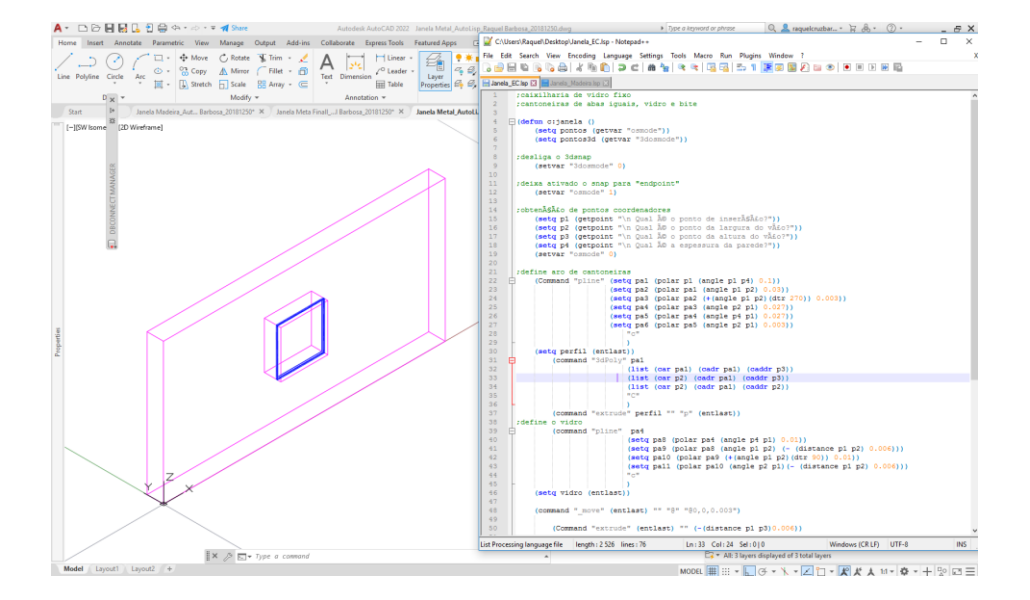

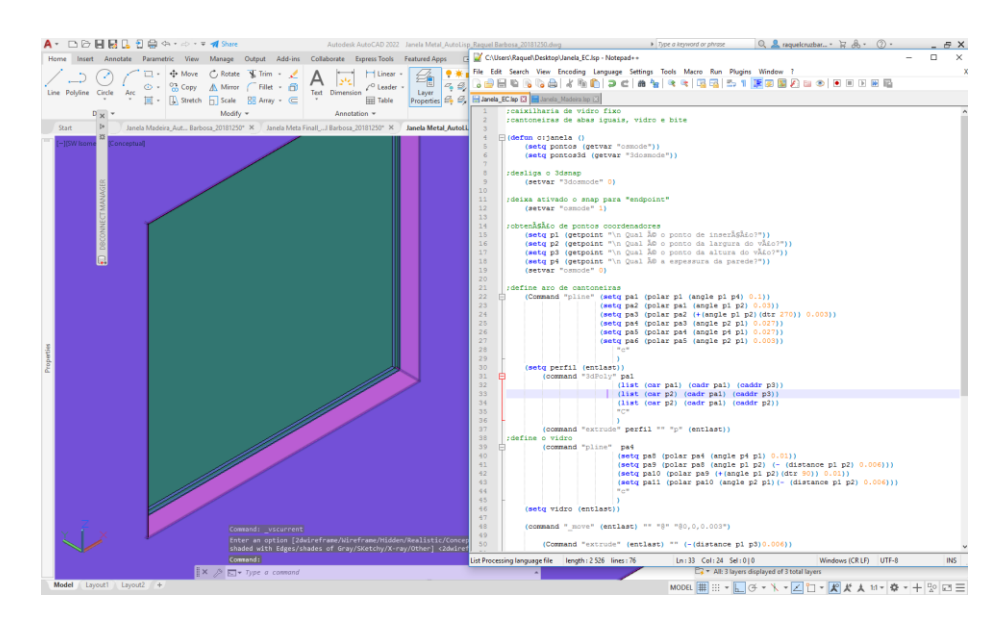

#### CAIXILHO DE MADEIRA (LISP)

(APLICAÇÃO DA MACRO DA CAIXILHARIA COM OS VALORES ALTERADOS)

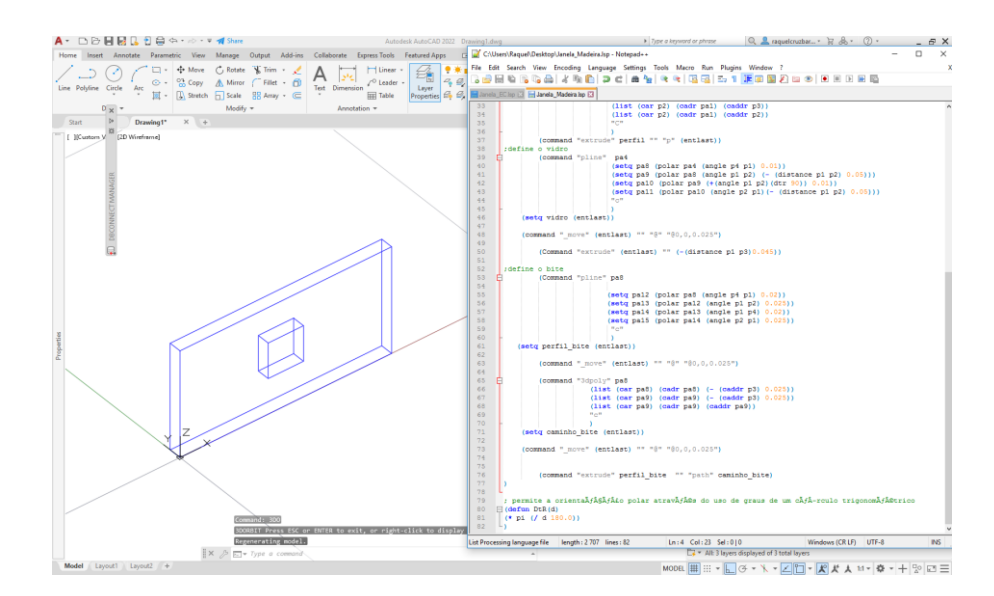

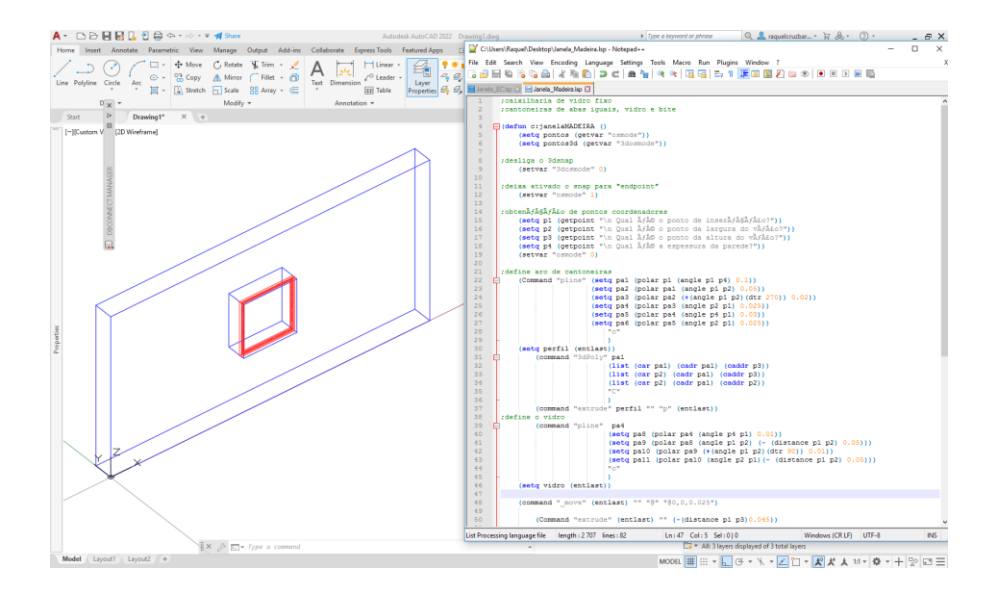

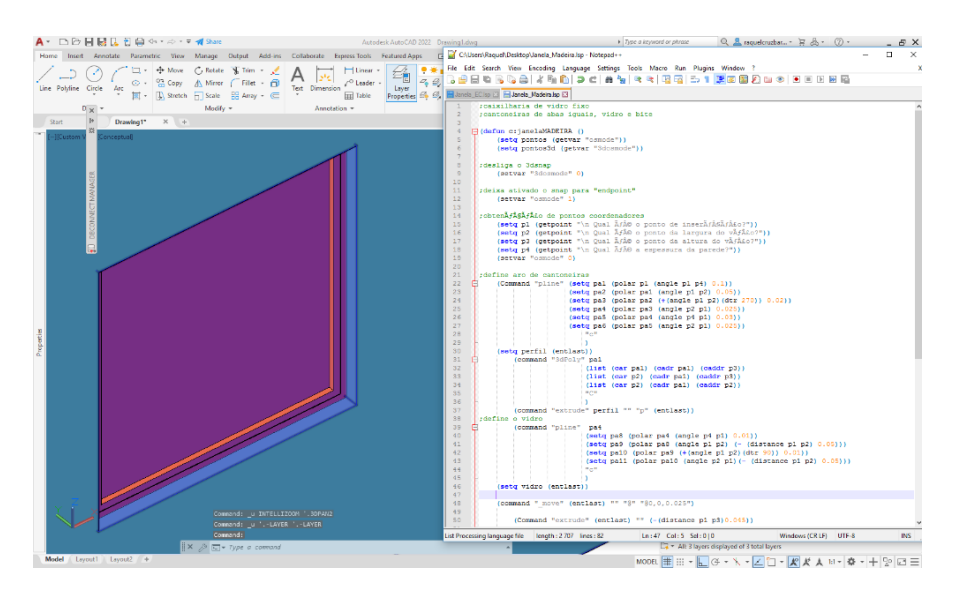

### MODELO TRIDIMENSIONAL PARA IMPRESSÃO

(COLOCAÇÃO DO MODELO EM TODO O MESMO LAYER – 0 E APLICACAO DO COMANDO UNION)

# A- DDHHLE  $\overline{A}$ 凬 Kominis ali<br>Recentis  $\overline{\mathbb{R}}$  $\boxed{\blacksquare\blacksquare\coloneqq\cdot\,\bigsqcup\, \lhd\,\cdot\, \searrow\,\bullet\,\to\,\fbox{with}\, \lhd\,\cdot\,\mathbb{R}}$

(EXPORTAÇÃO EM STL)

(VERIFICAÇÃO DO MODELO COM O PLUGIN STL CHECK)

(GRAVAÇÃO DO MESMO NO SISTEMA BINÁRIO)

 $R = 0 + 0$ 

یے *ہ* ام <del>د</del>

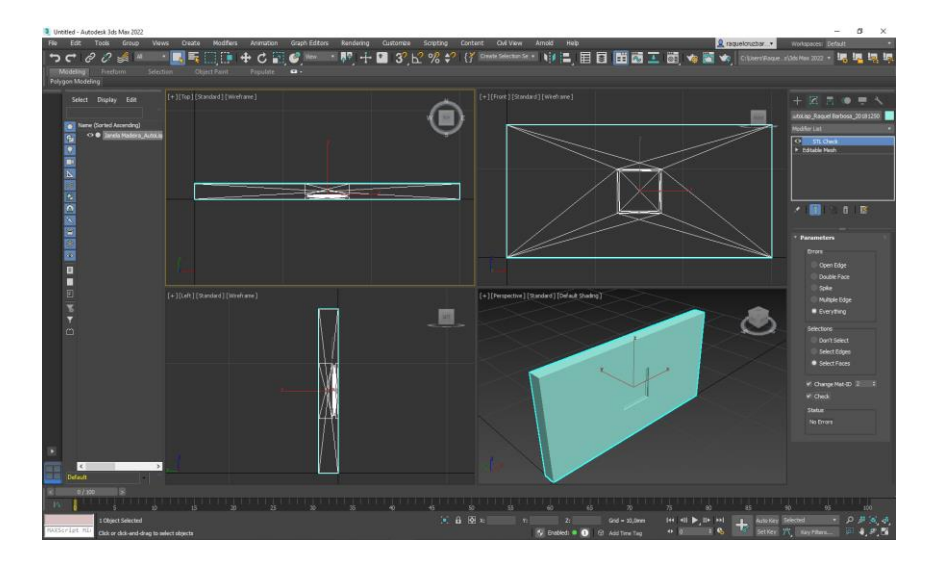

(SOBREPOSIÇÃO DO FICHEIRO STL ORIGINAL COM O STL VERIFICADO NO 3DSMAX)

▁▓<sub>▓</sub><br><mark>░</sub>░</sup>▏▏▏▏▏▏▏</mark>▏▏

 $\cdot$  Ferdering Customers Scripting Centers<br> $\cdot$   $\overline{0}$ <sup>0</sup>,  $\div$   $\overline{0}$  3<sup>2</sup>,  $\overline{12}$  %  $\overline{0}$   $\overline{0}$  (*f* is

◉